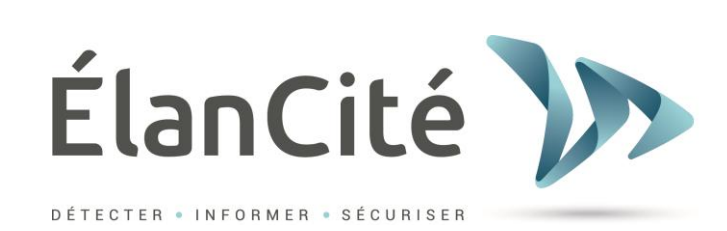

# **Installation guide User guide**

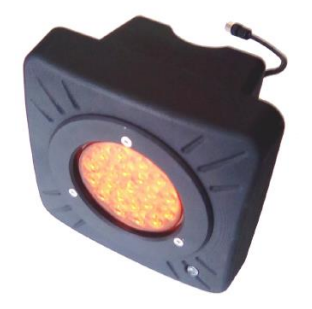

# **EVOFLASH**

**ELAN CITE 12 Route de la Garenne 44700 ORVAULT FRANCE +33(0)2.40.16.01.14**

**Reference document : MIU-0006-B\_Evoflash Beacon Page 1/8** Page 1/8 Date MAJ : 20/02/2018

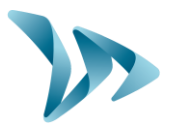

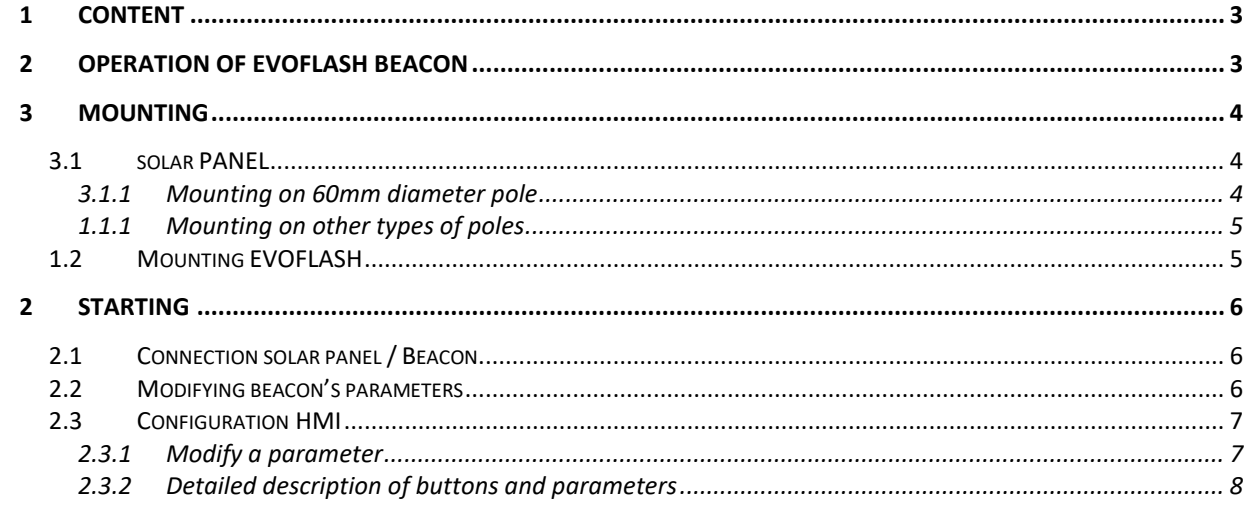

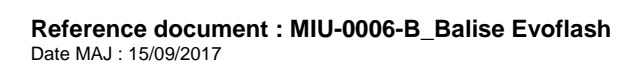

### **Installation and user guide**

Product : Evoflash

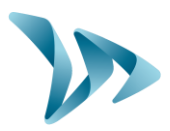

### <span id="page-2-0"></span>**1 CONTENT**

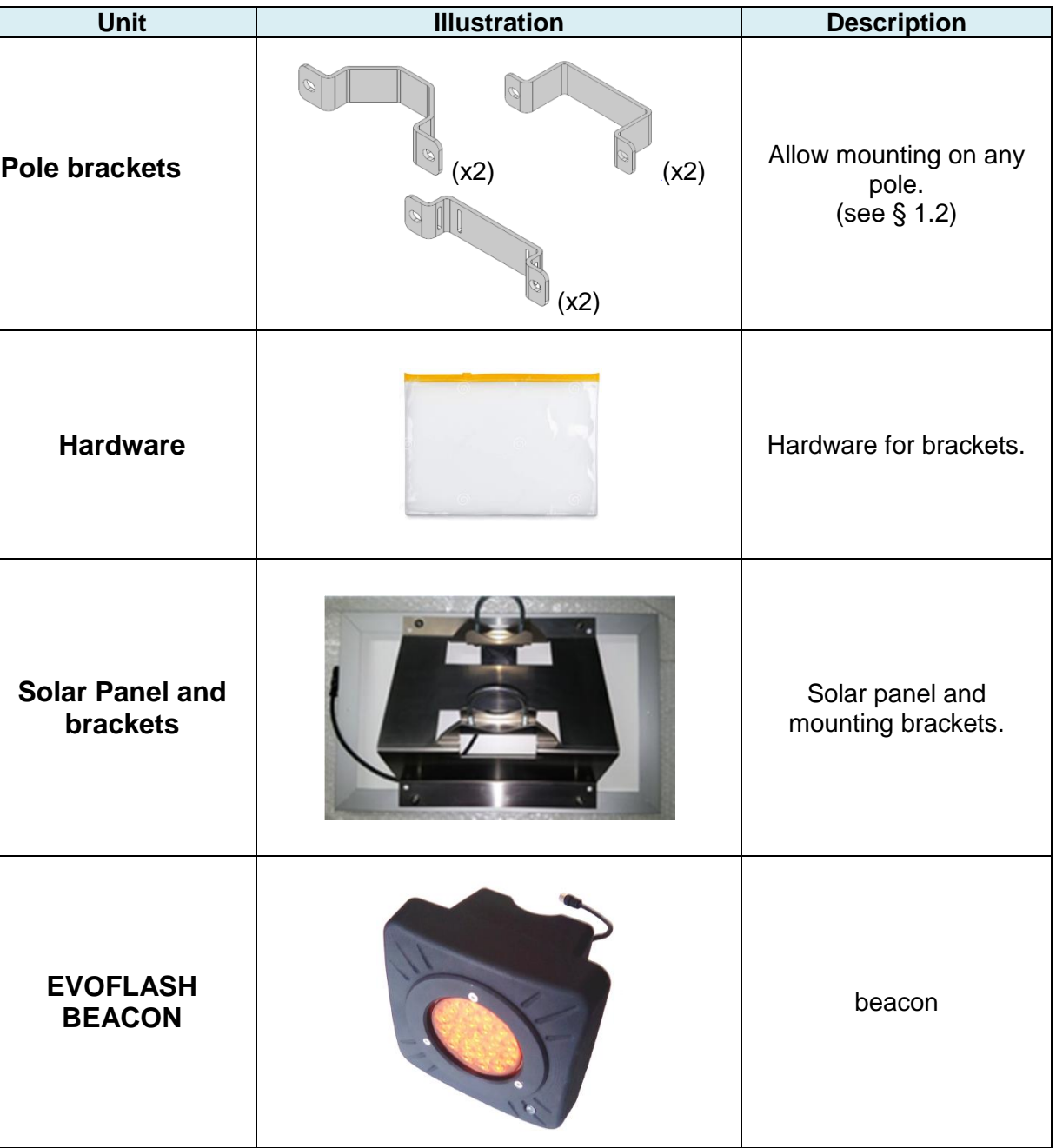

### <span id="page-2-1"></span>**2 OPERATION OF EVOFLASH BEACON**

The Evoflash beacon is featured with a speed detection device and a flashing lamp, that allow to enhance existing road signage by flashing when overspeed is detected.

**Reference document : MIU-0006-B\_Balise Evoflash** Page **3** / 8 Date MAJ : 15/09/2017

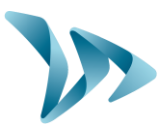

Easy to install and solar autonomous, the Evoflash beacon can adapt to any kind of situation, from school zone to dangerous curve or pedestrian crossings.

The Evoflash beacon is easy to set-up using the integrated keyboard.

Possible configuration are as follows:

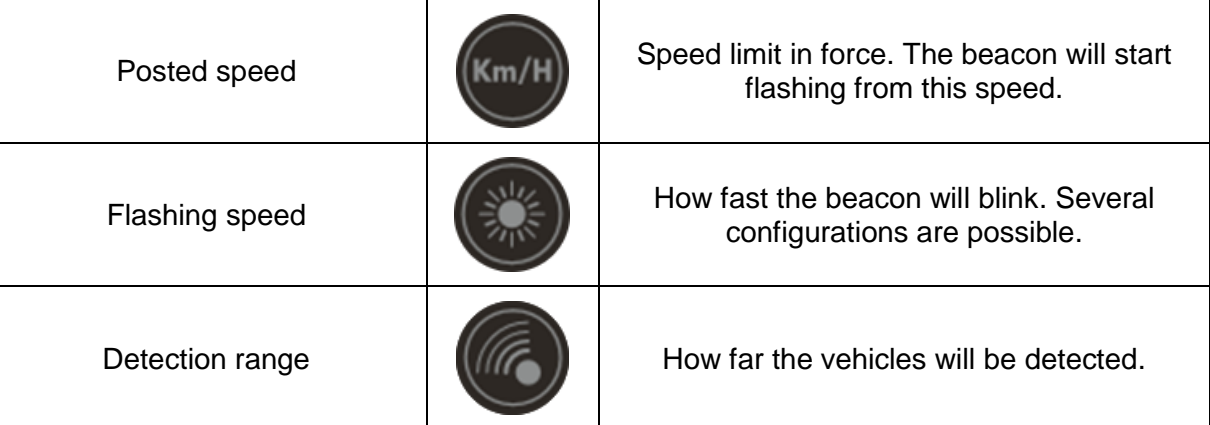

### <span id="page-3-0"></span>**3 MOUNTING**

#### <span id="page-3-1"></span>**3.1 SOLAR PANEL**

<span id="page-3-2"></span>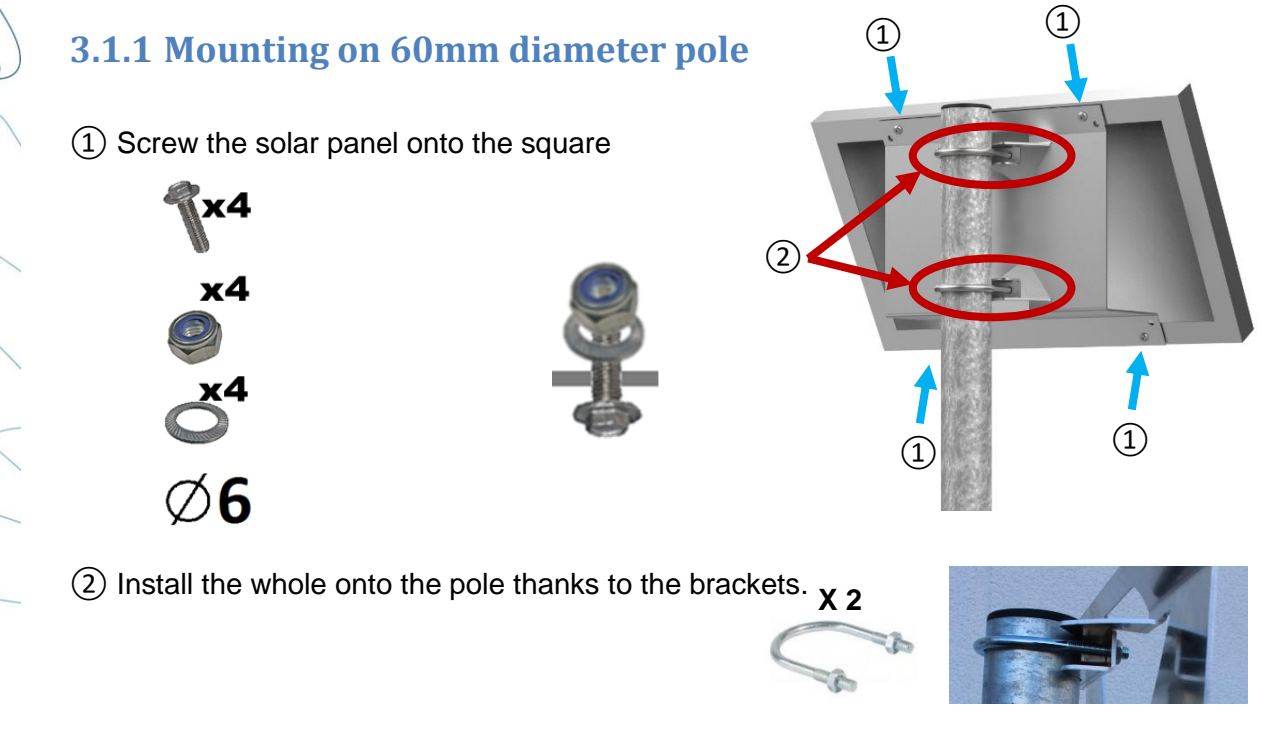

**Reference document : MIU-0006-B\_Balise Evoflash** Page **4** / **8** Date MAJ : 15/09/2017

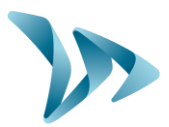

#### <span id="page-4-0"></span>**1.1.1 Mounting on other types of poles**

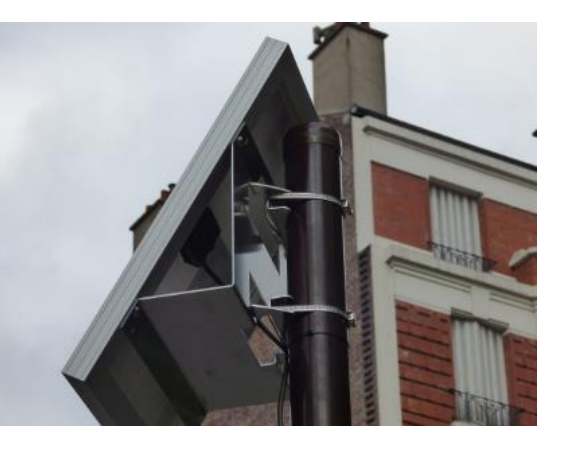

*Use pole straps (not included)*

#### <span id="page-4-1"></span>**1.2 MOUNTING EVOFLASH**

Use the supplied brackets. Each of the mis meant for a different type of pole.

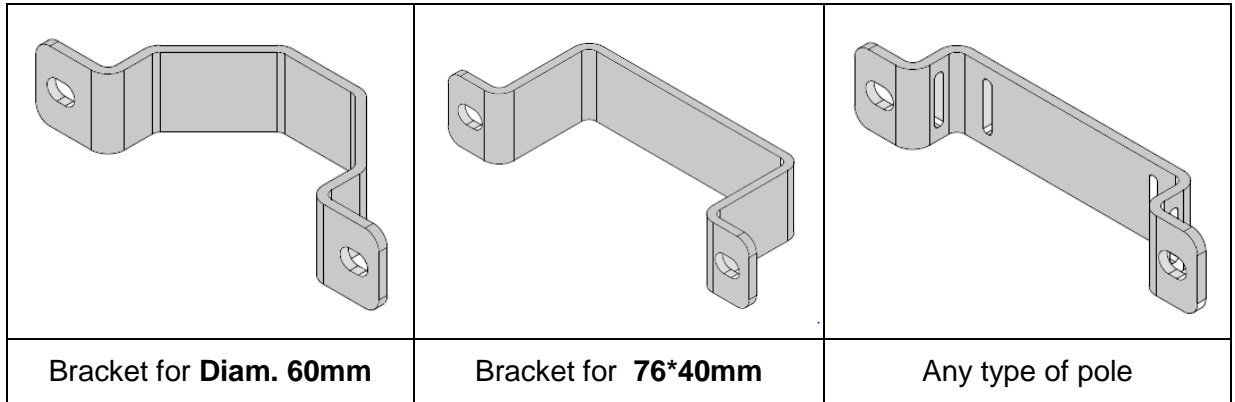

Brackets are to be screwed directly onto the beacon using following hardware :

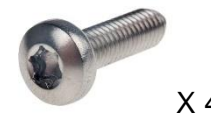

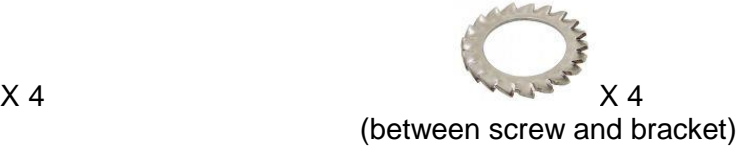

#### **ATTENTION :**

Brackets should not be tight. Stop the tightening when the beacon is sufficiently held on the mast.

**Reference document : MIU-0006-B\_Balise Evoflash** Page **5** / **8** Date MAJ : 15/09/2017

## **Installation and user guide**

Product : Evoflash

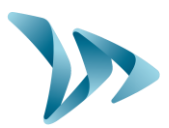

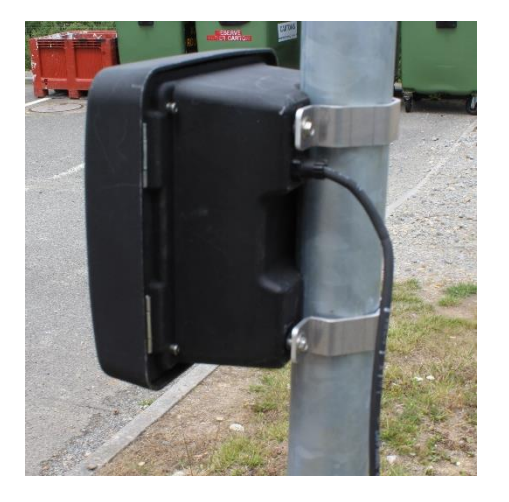

*Example of mounting on pole Diam. 60*

### <span id="page-5-0"></span>**2 STARTING**

<span id="page-5-1"></span>The Evoflash beacon has no start button. Beacon is started at connection to solar panel.

#### **2.1 CONNECTION SOLAR PANEL / BEACON**

Once solar panel and beacon are mounted onto the pole, the beacon is started by connnecting the 2 cables.

#### <span id="page-5-2"></span>**2.2 MODIFYING BEACON'S PARAMETERS**

The Evoflash beacon has following factory settings :

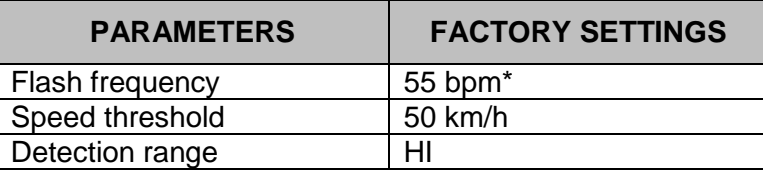

To access the configuration HMI, open the beacon and remove the 2 locking screws :

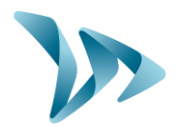

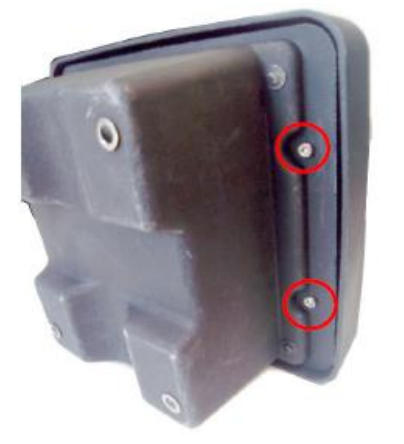

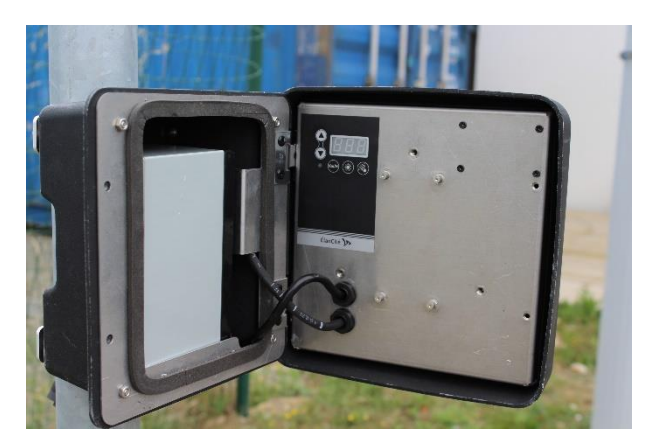

#### <span id="page-6-0"></span>**2.3 CONFIGURATION HMI**

#### <span id="page-6-1"></span>**2.3.1 Modify a parameter**

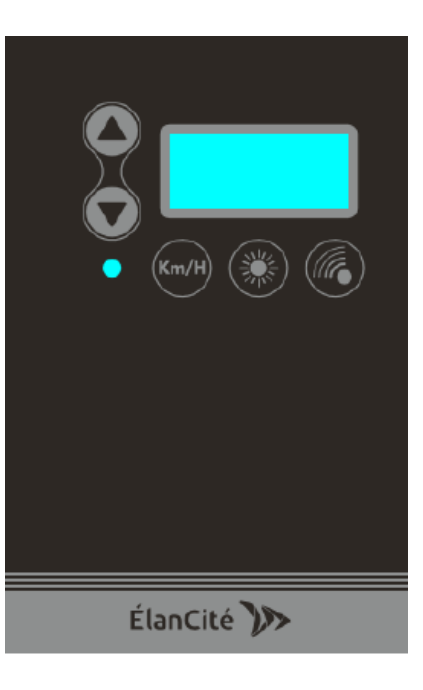

Activate the HLMI by pushing any button during 2 seconds.

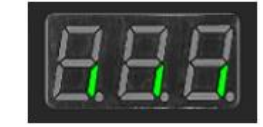

When the display shows 3 lines, choose the parameter to modify by pressing the corresponding parameter key:

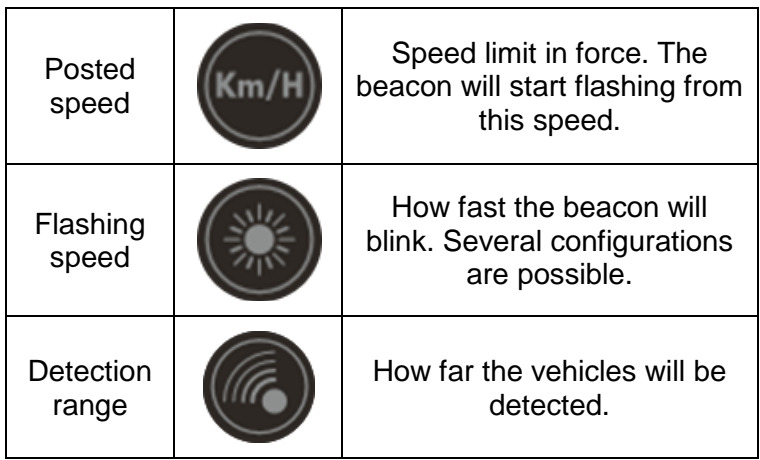

The value of the parameter is then displayed. Modify the value by pressing HIGH  $\Theta$  and LOW  $\mathcal{D}_{\cdot}$ 

**Reference document : MIU-0006-B\_Balise Evoflash** Page **7** / **8** Date MAJ : 15/09/2017

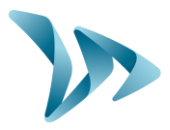

To validate the new value, simply press the parameter key or do not press any key for 4 seconds.

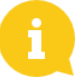

Remark : for the flash frequency , a LED simulates the flash and speed chosen.

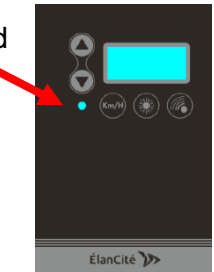

#### <span id="page-7-0"></span>**2.3.2 Detailed description of buttons and parameters**

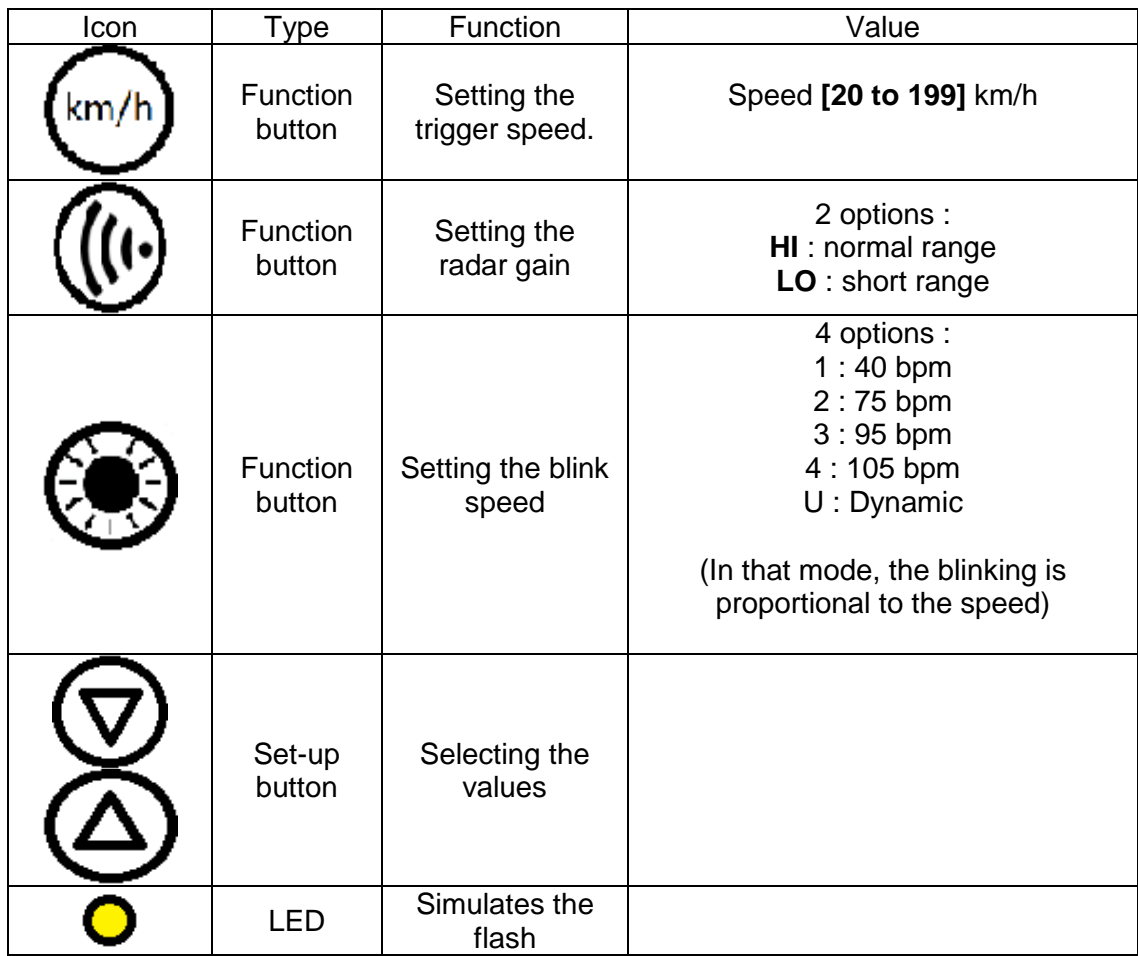

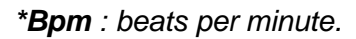

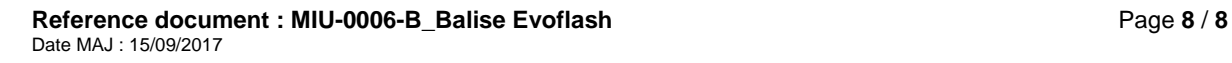